# **Small Portable Voice Recorder MP3 Player** Using Guide "Please read this using guide carefully before use"

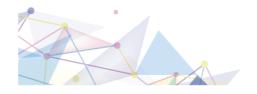

#### **Instruction of Shape**

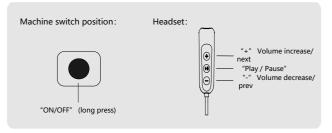

# **Recording Function**

# 01 Recording/ Save

No Headset plugged, long press "ON/OFF", Lights up purple, wait for light shining for a few times, and the recording starts. long press "ON/OF" save the recording file, then shining of red light and shut off.

▲ Note, it cannot be connected to the computer during recording, otherwise, the recording documents will go wrong or lose.

## 02 Recording of Sound Control

Long press "Pause/ Play" under the music-playing status, release the finger after the blue light has shined rapidly for a few times, and the VOR starts; then long press "Pause/ Play" again, release the finger after the red light has shined rapidly for a few times, and the VOR closes. It will always be effective for opening the device after setting the sound control.

#### **Time Function**

### 01 Time Setting

Change the time of the system, connect the device to the computer, enter into the disc, see the file with the name of Time Synchronization Tool Specially Used for Voice Recorder>, As Shown In the Figure appears, confirm the computer time to be correct, click <SetTime>, and As Shown In the Figure apears, which means it is successful for the time synchronization.

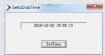

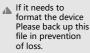

### **Playing Function**

# 01 Music/ recording playing

Plug Headset, long press "ON/OFF", Lights up purple, wait for light shining for a few times, enter into the music-playing status. Short press "Pause/ Play" to pause,(red and blue lights are shining alternatively), then press "Pause/ Play" once again to playing. and then press "+" or "-" to switch to the music playing or the voice playing.

# 02 Volume adjusting/ song switching

Long press "+" or "-" to increase or decrease the volume, and short press "+" or "-" to switch to the previous or next song.

### 03 Delete the documents

Short press "Pause/ Play" to enter into the pausing status(red and blue lights are shining alternatively), then long press "+" or "-" wait for shining of purple light, enter into the deleting status, then short press "Pause/ Play" to delete current file(quick shining for blue light); long press "Pause/ Play" to delete all the file (quick shining for red light); short press "+" or "-" to escape the model of delete. Note: the recording playing status means deletion of all the music playing status means deletion of all the music.

# 04 Fast forward and fast backward

Plug Headset, long press "ON/OFF", and keep pressing "+" or "-", until playing begins release the button, long press "+" for fast forward, and long press "-" for fast backward. It requires setting each time if it requires the use. No adjustable voice volume for this status.

### Question answering and troubleshooting

01 It cannot be voice-recorded suddenly

Please back up the important documents well first, format them in the computer, if it can be used normally after formatting, please make the virus scanning for the computer immediately, this situation belongs to the digital voice recorder that has been infected with the computer virus, which led to the recorder that cannot be used, it could cause the device that cannot be repaired after a long time has gone.

D2 Abnormal states such no response or keep shining for the indicator light Please back up the important documents first, then recover the factory settings, click My Computer after connecting to the computer, right click the mouse after finding the sign of Movable Disk, select the formatting, then select the quick formatting. It can finish the recovery of factory settings, and most fault can be eliminated.

DESIGN No response for connecting to the computer through the data line

Firstly, check the plug to see if it is in the right position, if there is still no response in the computer, then try another different computer connection, some computer cannot recognize due to the lack of driver. If it still cannot be recognized after trying, please contact the after-sale upgrading or service.

▲ ↑ This device has been self-equipped with the resetting system, please save the recording documents well before connecting to the computer. Due to the clearer recording effects and tones and the higher parameters of this product, please withdraw in time for the bigger documents, our company will not be responsible for loss of data.

#### **Functional Parameters**

| Type of product     | voice recorder                                           | 4GB                   | It can be saved for 48 hours  |
|---------------------|----------------------------------------------------------|-----------------------|-------------------------------|
| Recording<br>method | Open the device for voice recording, close it for saving | 8GB                   | It can be saved for 96 hours  |
| Sampling<br>rate    | 48KHz                                                    | 16GB                  | It can be saved for 192 hours |
| Battery             | Environmental-friendly polymer lithium cell              | 32GB                  | It can be saved for 384 hours |
| Charging<br>time    | About 1 hour                                             | Bit rate of recording | 192KBPS                       |
| Recording pattern   | WAV                                                      | Playing<br>pattern    | MP3/WMA/WAV                   |

#### Notes

01.Turn off the voice recorder when charging or connecting to the computer, pull it out and use after the light stops shining.

02.It is necessary to turn off the voice recorde to save the recording documents after finishing recording whether the voice recorder is electrified or not, otherwise, it will lead to the loss of recording documents.

03.Please use the AC adapter with the current at 1A or below for charging, otherwise, it could damage this device or cause the risks(this product is not configured with the AC adapter). It is recommended that use the USB data line to connect this device with the computer for charging. 04.Red light shining on the voice recorder is for the charging status; blue light shining on the voice recorder is for the full status.

Notes: \*Please do not place this product on the heating equipment or in the high-temperature environment. \*It must be used with the charger or computer with the current under 1A. \*This product is using the flash memory for storage of references, the users must back up the required references in the computer or other memory devices in time. If the product is damaged or cannot be read or identified, our company will not be responsible for loss of data.